#### Administración de Sistemas 10 – Administración de DHCP

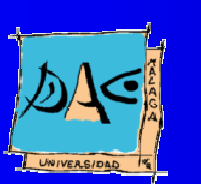

Diciembre 2003Gu illermo Pérez Trabado Dept. Arquitectura de Computadores Universidad de Málaga

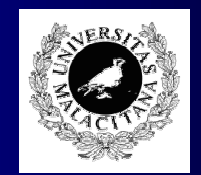

# Descripción de DHCP

- Dynamic Host Configuration Protocol (DHCP) es un servicio que tiene como objetivo asignar información sobre la red <sup>a</sup> un conjunto de máquinas conectadas en una red de área local:
	- Dirección IP
	- $\bullet$ **•** Parámetros de configuración de la red (máscara de red, dirección de broadcast, dirección es de los servidores de DNS, dirección del router por defecto, etc.)
- Los clientes del servicio preguntan al servidor durante la configuración de sus interfaces de red.
- $\bullet$  El servidor lleva la cuenta de las direcciones concedidas hasta el momento y de las direcciones disponibles <sup>o</sup> libres.
	- Las direcciones pueden estar asignadas estáticamente basándose en la dirección física de red del cliente.
	- Puede haber rangos de direcciones disponibles para clientes que no tengan reservado una dirección de forma estática.

#### Pasos en una petición DHCP

- 1. Cuando el cliente inicializa un interfaz de red manda una petición DHCP por broadcast a la red de área local.
- 2. El servidor DHCP que recibe la petición busca una entrada de host que se corresponda con la dirección física del cliente.
	- • Si tiene una dirección asignada estáticamente, retorna dicha dirección y los parámetros de configuración de la subred en la que esté incluida.
	- $\bullet$  En caso contrario, asigna una dirección dinámica dentro de la subred correspondiente al interfaz por el cual el servidor ha recibido la petición.
- 3. El cliente configura el interfaz de red y otros parámetros del sistema operativo a partir de los parámetros recibidos en la respuesta DHCP.
- • Si queremos acceder <sup>a</sup> un servidor DHCP que no está conectado directamente a la red de área local, debemos instalar en la misma un servidor DHCP relay que reenvía las peticiones que recibe por broadcast de la red a la que está conectado <sup>a</sup> uno <sup>o</sup> varios servidores específicos.

# Configuración del servidor DHCP

```
Subred 1
 Sintaxis del fichero /etc/dhcpd.conf:
   global parameters...
    shared-network <ETIQUETA> {
      shared-network-specific parameters...
      subnet 204.254.239.0 netmask 255.255.255.0 {
        subnet-specific parameters...
        range 204.254.239.10 204.254.239.30;
      }
      subnet 204.254.240.32 netmask 255.255.255.0 {
        subnet-specific parameters...
        range 204.254.240.42 204.254.240.62;
      }
    }
    subnet 204.254.241.0 netmask 255.255.255.128 {
      subnet-specific parameters...
      range 204.254.241.74 204.254.241.94;
    }
   group {
      group-specific parameters...
     host <hostname>
                        host-specific parameters...hosthost-specific parameters...
      host\frac{1}{2} host-specific parameters...
    }
                                                             Subred 1
                                                             Subred 2
                                                             Subred 3
                                                             Grupo 1
```
#### Parámetros de DHCP

- $\bullet$ option subnet-mask ip-address;
- •option routers ip-address [, ip-address...];
- •option domain-name-servers ip-address [, ip-address...];
- $\bullet$ option domain-name string;
- •option host-name string;
- •option ip-forwarding flag;
- $\bullet$ option broadcast-address ip-address;
- •option static-routes ip-address ip-address [, ip-address ip-address...];
- $\bullet$ option nis-domain string;
- $\bullet$ option nis-servers ip-address [, ip-address...];
- $\bullet$ option netbios-name-servers ip-address [, ip-address...];
- •option netbios-node-type uint8;
	- 1 B-node: Broadcast no WINS
	- 2 P-node: Peer WINS only.
	- 4 M-node: Mixed broadcast, then WINS
	- 8 H-node: Hybrid WINS, then broadcast
- $\bullet$ option smtp-server ip-address [, ip-address...];
- $\bullet$ option pop-server ip-address [, ip-address... ];
- •option nntp-server ip-address [, ip-address...];

# Ejemplo de configuración

```
 Servidor con dos subredes, una estática y otra dinámica:
    shared-network pas-network
```
**{**

```
deny bootp;
  default-lease-time 36000;
  max-lease-time 72000;
  option subnet-mask 255.255.255.0;
  option domain-name-servers 150.214.57.7;
  option domain-name "test.uma.es";
  subnet 150.214.1.0 netmask 255.255.255.0
  {
    option broadcast-address 150.214.1.255;
    option routers 150.214.1.254;
  }
  subnet 192.168.1.0 netmask 255.255.255.0
  {
    option broadcast-address 192.168.1.255;
    option routers 192.168.1.254;
    range 192.168.1.3 192.168.1.253;
  }
}
host test1 { hardware ethernet 00:0B:B9:89:33:24; fixed-address
  150.214.1.7; }
host test2 { hardware ethernet 00:80:B9:8B:C8:2B; fixed-address
  192.168.1.2; }
```
### Pasos para configurar el servidor

- 1. Editar el fichero /etc/dhcpd.conf con la configuración del servidor:
- 2. Activar el servicio dhcpd mediante chkconfig. Editar primero la cabecera de /etc/init.d/nfs para fijar los niveles de arranque y luego usar:

**# chkconfig –del dhcpd # chkconfig –add dhcpd**

- 3. Arrancar el servidor o reiniciarlo con:
	- **# service dhcpd restart**

### Problemas de seguridad

- Si en la misma red de área local que estamos administrando, existen máquinas que no pertenecen al grupo controlado por el servidor DHCP, no podremos evitar que éstas pidan direcciones al servidor.
	- Para esto, tendremos que especificar la opción **deny unknown-clients;**
	- y después añadir entradas de tipo host con las direcciones físicas de todos los clientes autorizados a pedir direcciones a nuestro servidor con líneas del tipo:

**host hostname { hardware ethernet 00:c0:c3:11:90:23; }**